# - **Japanese -**

Wireless File Transmitter

WFT-E7 B ファームウエア変更手順書

WFT-E7 は、世界各地域の電波に関する法律に準拠するため、使用可能な地域別に 5 種類の WFT-E7 (A/B/C/D/E タイプ) を販売しています。本文中の製品名称では、A/B/C/D/E タイプを付けずに、単に <WFT-E7> として説明 しています。

# ファームウエア変更手順の概要

- 1. 使用する CF/SD カード (64 MB 以上、64GB 以下のもの) を初期化します。 初期化にはカメラを用います。
- 2. ファームウエア変更ファイルを CF/SD カードにコピーします。 ホームページからダウンロードしたファームウエア変更ファイル (WE700XXX.UPD) を CF/SD カードにコピ ーします。
- 3. カメラに WFT-E7 を接続します。
- 4. CF/SD カードをカメラに挿入します。
- 5. カメラの電源を入れます。 カメラおよび WFT-E7 の電源は、専用バッテリーパック(フル充電したもの)、または専用 AC アダプターキッ ト(別売) を用います。
- 6. メニューから、"機能設定 4 (黄)" の "ファームウエア Ver.X.X.X" を選択し、<SET> ボタンを押します。
- 7. ファームウエアのアップデートを行います。 カメラに表示されるメッセージに従い、カメラを操作します。
- 8. カメラの電源を切ります。

- 9. カメラから電池を抜きます。
- 10. カメラから CF/SD カードを抜きます。 ファームアップ後は、CF/SD カードをカメラで初期化してください。

# ファームウエア変更に関するご注意

- ファームウエアの変更中にカメラまたは WFT-E7 の電源が切れると、カメラの電源が入らなくなり撮影できな くなることがあります。
	- カメラおよび WFT-E7 の電源にはフル充電した専用バッテリーパック、または、専用 AC アダプターキッ トを使用してください。
	- ▶ ファームウエアの変更中は、絶対にカメラの電源スイッチを<OFF>にしないでください。家庭用電源を使 用する場合は、停電に十分ご注意ください。
- ファームウエア変更中は、ボタン、ダイヤル、スイッチなどの操作を行わないでください。
- ファームウエア変更中は、カードスロットカバーを開けないでください。
- 本手順書では、EOS 5D Mark III を用いた場合のイラストを掲載しています。

# ファームウエア変更手順:

**▶** 以下の説明の中で、X.X.X は現在のファームウエアのバージョン名、あるいはこれから変更するファームウエ アのバージョン名をあらわします。

## (1) 使用する CF/SD カードを初期化します。

大切なファイルが CF/SD カードの中に残っていないかを、十分ご確認ください。 十分ご確認いただいた上で、ファームウエアの変更に使用する CF/SD カードをカメラで初期化してください。 カメラに CF/SD カードを入れ、カメラの電源スイッチを ON にします。 <MENU> ボタンを押し、"機能設定 1 (黄)" の [カード初期化] を選択し、CF/SD カードの初期化を行います。 ※ファームウエアの変更には、カメラで初期化した空の CF/SD カードを使用してください。

## (2)ファームウエア変更ファイルを CF/SD カードにコピーします。

ファームウエア変更ファイルを、CF/SD カードを開いたすぐの場所(ルートディレクトリ上)にコピーします。 ファームウエア変更ファイルの名称は、"WE700XXX.UPD"です。("XXX" はファームウエアのバージョンによ り異なります。)

## (3) カメラに WFT-E7 を接続します。

## (4) カメラに 上記 (2) で作成した CF/SD カードを挿入します。

#### (5) カメラの電源を入れます。

カメラおよび WFT-E7 の電源は、専用バッテリーパック(フル充電したもの)、または専用 AC アダプターキッ ト(別売)を用います。

#### (6) メニューから、"機能設定 4 (黄)" の「ファームウエア Ver.X.X.X」を選択し、<SET>ボタンを押します。

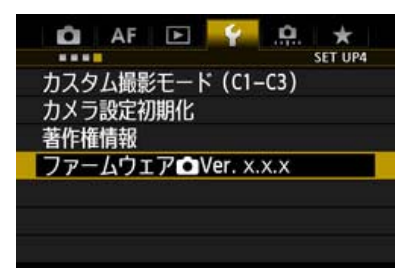

# (7) ファームウエアのアップデートを行います。

カメラに表示されるメッセージに従い、カメラを操作します。

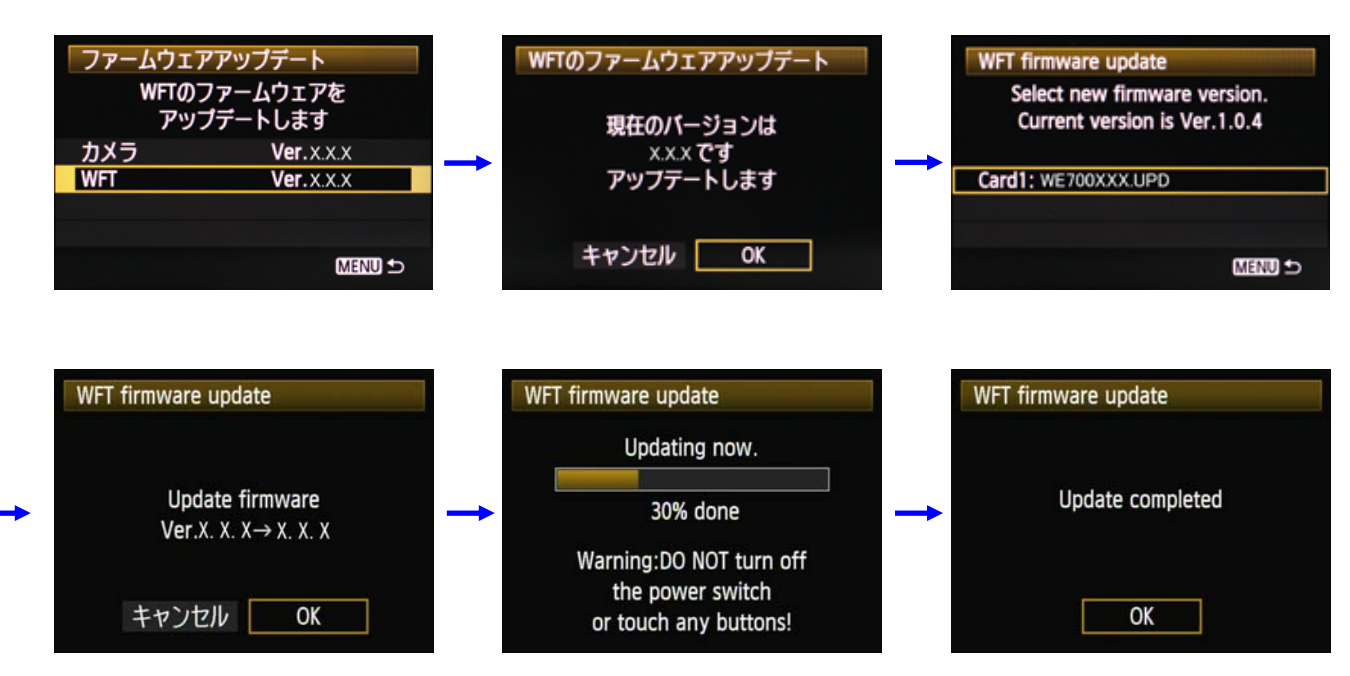

#### (8) カメラの電源を切ります。

# (9) カメラから、電池を抜きます。

#### (10) カメラから、CF/SD カードを抜きます。

ファームアップ後は、CF/SD カードはカメラで初期化してください。

## ファームウエア変更中にエラーが表示された場合: Ξ

万が一、ファームウエア変更中に、エラー画面が表示された場合は、電池を抜いて、電池の容量や CF/SD カードの ファームウエア変更ファイルに問題が無いかご確認ください。 問題なければ、再度変更操作を繰り返してください。 それでも変更できない場合は、弊社「お客様相談センター」または「修理受付窓口」にご相談ください。